# **Déclaration d'accessibilité RGAA 3.0**

#### <span id="page-0-0"></span>**Introduction**

Cette page n'est pas une page d'aide, mais une déclaration de conformité au RGAA 3.0 qui vise à définir le niveau d'accessibilité général constaté sur le site conformément à la réglementation. Cette page est obligatoire pour être conforme au RGAA 3.0.

La déclaration de conformité du site<https://www.ircantec.retraites.fr/> a été établie en décembre 2019.

La version du RGAA utilisée pour réaliser les tests est la version 3.0.

## <span id="page-0-1"></span>**Identité du déclarant**

Caisse des dépôts et consignations

# **Table des matières**

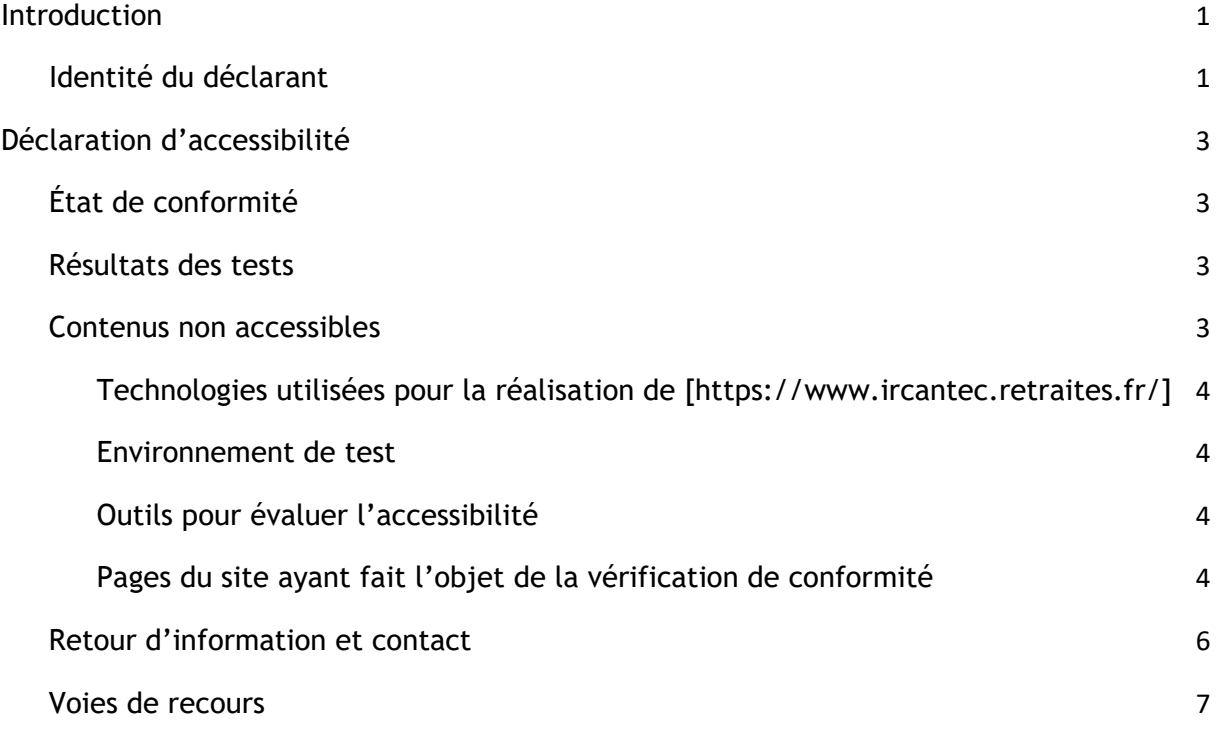

# <span id="page-2-0"></span>**Déclaration d'accessibilité**

Cette déclaration a été établie le [12/2019]

La version utilisée pour réaliser les tests est la version3.2017 du RGAA:

Cette déclaration d'accessibilité s'applique à<https://www.ircantec.retraites.fr/>

## <span id="page-2-1"></span>**État de conformité**

Le site https://www.ircantec.retraites.fr/ est en [conformité partielle] avec le référentiel général d'amélioration de l'accessibilité (RGAA), version 3 en raison des nonconformités et des dérogations énumérées ci-dessous.

#### <span id="page-2-2"></span>**Résultats des tests**

Le site présente un niveau général d'accessibilité faible.

Le niveau de conformité relevé est de 29,17% de conformité sur l'ensemble des pages auditées, avec 22,41% de conformité au niveau simple A (A) et 29,17% de conformité au niveau double A (AA).

#### <span id="page-2-3"></span>**Contenus non accessibles**

- De nombreuses anomalies vont pénaliser les utilisateurs en situation de handicap, naviguant ou non à l'aide de technologies d'assistance.
- Les non-conformités les plus bloquantes pour les utilisateurs concernent :
	- des informations présentes uniquement dans des documents PDF (en grand nombre), non accessibles et sans alternatives
	- des informations disponibles uniquement sous forme visuelle dans des vidéos.
	- des alternatives d'images manquantes, ou mal renseignées, notamment sur des images liens ;
	- des informations disponibles au travers de carrousels, impossibles à mettre en pause, et difficiles à manipuler au clavier ;
	- des composants d'interface riches inutilisables au clavier, et ne respectant pas les recommandations de structuration pour l'accessibilité
	- des étiquettes de champ, ou de groupe de champs, manquantes ;
	- des aides à la saisie insuffisantes ou mal implémentées ;
	- certains éléments cliquables non restituables comme tels par les lecteurs d'écran ;
		- des contenus avec une structuration (titres et intertitres, paragraphes, zones de repère) incorrecte, ou insuffisante pour une navigation efficace avec un lecteur d'écran ;
		- certains textes avec des contrastes insuffisants ;

Déclaration

d'accessibilité RGAA Page 3 sur 7

● l'utilisation de la couleur exclusivement, sans alternative, pour transmettre une information.

Ce sont donc ces points qui devront nécessiter une attention toute particulière et qui demanderont le plus d'efforts.

<span id="page-3-0"></span>**Technologies utilisées pour la réalisation de** [\[https://www.ircantec.retraites.fr/\]](https://www.ircantec.retraites.fr/)

- HTML5
- CSS
- JavaScript

#### <span id="page-3-1"></span>**Environnement de test**

Les vérifications de restitution de contenus ont été réalisées sur la base de la combinaison fournie par la base de référence du RGAA 3 , avec les versions suivantes :

Agent utilisateur: Firefox

Technologie d'assistance: NVDA

#### <span id="page-3-2"></span>**Outils pour évaluer l'accessibilité**

- Wave
- WCAG color contrast checker
- Headings maps
- web développer toolbar

#### <span id="page-3-3"></span>**Pages du site ayant fait l'objet de la vérification de conformité**

P01 Accueil https://www.ircantec.retraites.fr/

P02 Préparer sa retraite - accompagnement employeur <https://www.ircantec.retraites.fr/employeur/accompagnement-employeur>

P03 Préparer sa retraite - justificatif

Déclaration

d'accessibilité RGAA Page 4 sur 7

Préparer sa retraite - Estimez le montant de vos retraites<sup>[1](#page-4-0)</sup> <https://www.ircantec.retraites.fr/retraite/justificatifs> [https://www.ircantec.retraites.fr/actif/estimez-montant-vos-retraites](https://www.ircantec.retraites.fr/retraite/justificatifs)

**P04** 

Démarches - Cotisations - calcul cotisations apprentis [https://www.ircantec.retraites.fr/employeur/cotisations-apprentis-compter-1er-janvier-](https://www.ircantec.retraites.fr/employeur/cotisations-apprentis-compter-1er-janvier-2019)[2019](https://www.ircantec.retraites.fr/employeur/cotisations-apprentis-compter-1er-janvier-2019)

P05

Démarches - Déclarations DSN <https://www.ircantec.retraites.fr/employeur/declarer-dsn>

P06

Démarches - Décès - Successioni <https://www.ircantec.retraites.fr/deces/signaler-deces-ircantec>

P07

Démarches - Formations - CNFPT <https://www.ircantec.retraites.fr/employeur/formations-dispensees-cnfpt>

P08

Agenda https://www.ircantec.retraites.fr/agenda

P09 Actualités / Les nouvelles de ircanteci <https://www.ircantec.retraites.fr/actualites> [https://www.ircantec.retraites.fr/retraite/nouvelles-ircantec](https://www.ircantec.retraites.fr/actualites)

P10

Résultats de recherche - mot retraite https://www.ircantec.retraites.fr/rechercher?key=++retraite&r%5B%5D=Top%2Ffonds%2Fir cantec

P11 Documentation https://www.ircantec.retraites.fr/documentation

P12 Nous localiser

d'accessibilité RGAA Page 5 sur 7

<span id="page-4-0"></span><sup>1</sup> Pages regroupées car très similaires.

<https://www.ircantec.retraites.fr/nous-localiser>

P13

Aide et Contact - employeur - vos coordonnées - Aide et Contact - retraité – paiementsi <https://www.ircantec.retraites.fr/employeur/aides-et-contacts-employeurs> https://www.ircantec.retraites.fr/retraite/aides-contacts-retraites

P14

Nous connaitre https://www.ircantec.retraites.fr/nous-connaitre

P15

Comprendre - S'informer sur la retraite https://www.ircantec.retraites.fr/actif/informer-ma-retraite

P16

Votre espace personnel https://www.ircantec.retraites.fr/votre-espace-personnel

P17

Paiements des retraites https://www.ircantec.retraites.fr/retraite/paiements-retraites

P18

Retraite <https://www.ircantec.retraites.fr/retraite/>

P19 Imprimés affiliés <https://www.ircantec.retraites.fr/actif/imprimes-affilies>

P20 Connaitre vos régimes de retraite <https://www.ircantec.retraites.fr/ircantec-regimes-retraite>

## <span id="page-5-0"></span>**Retour d'information et contact**

Si vous n'arrivez pas à accéder à un contenu ou à un service, vous pouvez contacter le responsable de [nom, url du site] pour être orienté vers une alternative accessible ou obtenir le contenu sous une autre forme.

- Envoyer un message [url du formulaire en ligne]
- Contacter [Nom de l'entité responsable du service en ligne] [url d'une page avec les coordonnées de l'entité]

Déclaration

d'accessibilité RGAA Page 6 sur 7

#### <span id="page-6-0"></span>**Voies de recours**

Cette procédure est à utiliser dans le cas suivant.

Vous avez signalé au responsable du site internet un défaut d'accessibilité qui vous empêche d'accéder à un contenu ou à un des services du portail et vous n'avez pas obtenu de réponse satisfaisante.

- Écrire un message au Défenseur des droits [\[https://formulaire.defenseurdesdroits.fr/\]](https://formulaire.defenseurdesdroits.fr/)
- Contacter le délégué du Défenseur des droits dans votre région [\[https://www.defenseurdesdroits.fr/saisir/delegues\]](https://www.defenseurdesdroits.fr/saisir/delegues)
- Envoyer un courrier par la poste (gratuit, ne pas mettre de timbre) Défenseur des droits Libre réponse 71120 75342 Paris CEDEX 07